### *BAB III*

# *METODOLOGI*

#### *3.1. Analisis Kebutuhan*

#### *3.1.1. Metode Analisis*

Metode analisis yang digunakan adalah metode tersruktur dengan pengumpulan data yang diperlukan untuk kepentingan pembangunan sistem. Analisis dilakukan dengan berorientasi objek. Metode ini digunakan karena memiliki beberapa kelebihan yang akan memudahkan untuk pengembangan sistem selanjutnya. Beberapa kelebihan metode ini yaitu :

- 1. Pengelompokan bahan pembangunan program dengan unsur terkecil yang disebut objek. Unsur terkecil ini bisa diproses sehingga menjadi kesatuan lain yang bersifat berlainan pula, menjadi lebih besar atau lebih khusus dengan proses yang lebih mudah. Seperti duplikasi, pemakaian bersama dan yang lain sebagainya.
- 2. Memudahkan **system developer** dalam pembuatan kode untuk sistem yang akan diimplementasikan pada **website.**

金式切りに金切りもク

3. Pemeliharaannya akan lebih mudah dan lebih terstruktur.

#### *3.1.2. Hasil Analisis*

Berdasarkan hasil analisis secara garis besar sistem yang akan dibangun adalah sistem yang berbasis **web.** Fitur yang tersedia dalam **website** ini antara lain:

- 1. Halaman **Administrator**
	- a. Pengolahan Data **Administrator**
	- b. Pengolahan Data Pengguna Sistem
	- c. **Back-up Database**
	- d. Pengolahan Data Layanan
	- e. Pengolahan Data Fasilitas
- f. Pengolahan Data Kamar **(Room)**
- g. Pengolahan Data Gambar
- h. Pengolahan Data Informasi
- i. Pengolahan Data **Download**
- j. Pengolahan Data **Weblinks**

#### **2.** Halaman Publik

- a. Informasi Data Kamar
- b. Informasi Data Layanan
- c. Informasi Data **Reservation**
- d. Gambar Kamar
- e. Informasi dari **Owner**
- f. **File Download**
- g. Akses **Weblinks**

# *3.1.2.1. Fungsi yang Digunakan*

Fungsi-fungsi yang ada pada program ini antara lain:

- 1. Fungsi Manajemen Data
- 2. Fungsi Manajemen Pengguna
- 3. Fungsi Konfigurasi

# *3.1.2.2. Masukan Sistem (Input)*

Masukan yang diperlukan oleh website d'Cokro Hotel antara lain:

- 1. Data mengenai gambaran d'Cokro Hotel meliputi profil.
- 2. Data-data berita mengenai kegiatan dan berbagai hal yang berkaitan dengan d'Cokro Hotel.
- 3. Data fasilitas dan layanan yang disediakan d'Cokro Hotel.

#### *3.1.2.3. Keluaran Sistem (Output)*

Keluaran yang diberikan oleh website d'Cokro Hotel adalah:

- 1. Data Kamar, Layanan, Fasilitas
- 2. Informasi **event**
- 3. Informasi **reservation**

# *3.1.2.4. Kebutuhan Perangkat Lunak* **(Software)**

Kebutuhan perangkat lunak bagi program **website** d'Cokro Hotel, antara lain:

- 1. Aplikasi **web server**Apache yang sudah mendukung PHP 5
- 2. **Database Management System** MySQL
- 3. Sistem Operasi Microsoft Windows XP SP2, sebagai sistem operasi yang digunakan
- 4. **Browser** Internet Explorer, digunakan untuk menjalankan kode program hasil perancangan. Aplikasi ini merupakan aplikasi standar pada sistem operasi yang digunakan, selain aplikasi ini dapat pula digunakan aplikasi browser lain.

#### *3.1.2.5. Kebutuhan Perangkat Keras (Hardware)*

€₹₩₩€₹₩

Pada dasarnya, untuk mengimplementasikan perangkat lunak ini, antara perangkat keras **server** maupun **client** terdapat perbedaan yang cukup signifikan. Server yang terletak di lokasi penyedia hosting tentunya harus memiliki kapasitas yang reliabel terhadap sistem yang akan dijalankan. Mengenai perangkat komputer yang nantinya akan digunakan untuk administrasi **website** d'Cokro Hotel seluruhnya memerlukan koneksi **internet** untuk berkomunikasi dengan server. Untuk menjalankan perangkat lunak dengan baik, diperlukan perangkat keras dengan spesifikasi antara lain :

- Komputer dengan **prosessor** Intel Pentium IV, sekelasnya atau lebih  $\bullet$ tinggi.
- RAM 128 MB atau lebih tinggi.
- **Hardisk** dengan kapasitas 5 GB atau lebih.
- VGA 32 MB atau lebih.
- Kartu Jaringan
- Monitor VGA / SVGA.
- **Mouse.**
- **Keyboard.**

#### *3.1.2.6. Antarmuka yang Diinginkan*

Antar muka yang diinginkan untuk program **website** d'Cokro Hotel adalah antar muka berbasis **website.** Antar muka yang dibangun nantinya diharapkan dapat menggambarkan profil yang dimiliki oleh d'Cokro Hotel , sebuah hotel dengan konsep bangunan **European Classic Style,** beserta segala layanan dan fasilitas yang disediakan berbasis hotel berbintang 4, serta menampilkan segala ciri khas dari d'Cokro Hotel itu sendiri dari berbagai aspek.

#### *3.2. Rancangan Aliran Data*

Dalam perancangan aliran data program aplikasi pemesanan berbasis **website** ini menggunakan Diagram Arus Data **(Data Flow Diagram** atau DFD). DFD ini dapat menggambarkan arus data dalam sistem dengan terstruktur.

#### *3.2.1. Konteks Diagram*

Konteks diagram akan memberikan gambaran seluruh sistem secara umum. Di dalam diagram tersebut terdapat entitas dan sebuah proses.

**Administrator** adalah orang yang bertanggung jawab terhadap berflingsinya program aplikasi ini. **User** adalah orang yang berperan sebagai pengunjung, dengan terbatasnya hak akses ke dalam aplikasi.

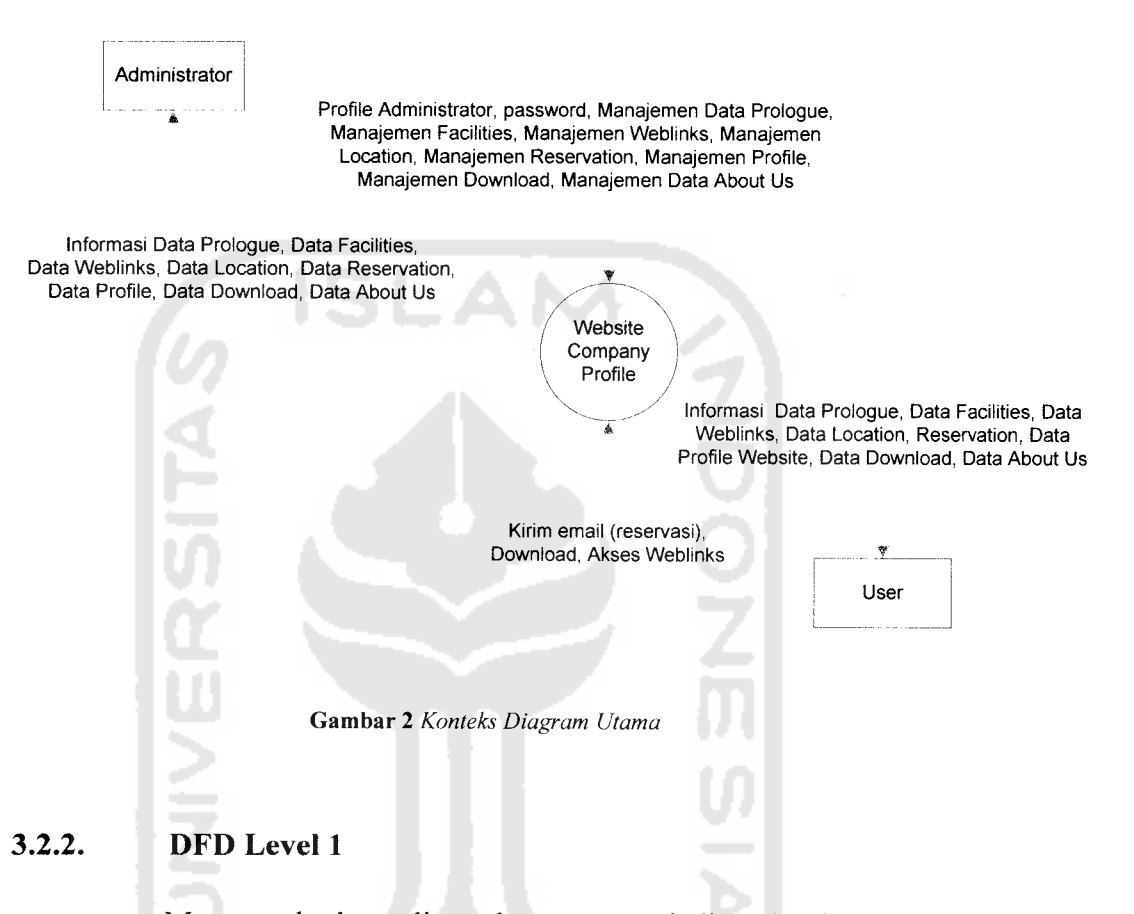

Menggambarkan aliran data yang terjadi pada sistem **Administrator** serta **User** sebagai pengunjung terkait dengan seluruh proses dalam aplikasi **website** d'Cokro Hotel . Untuk lebih jelasnya dapat dilihat pada gambar 3 berikut ini

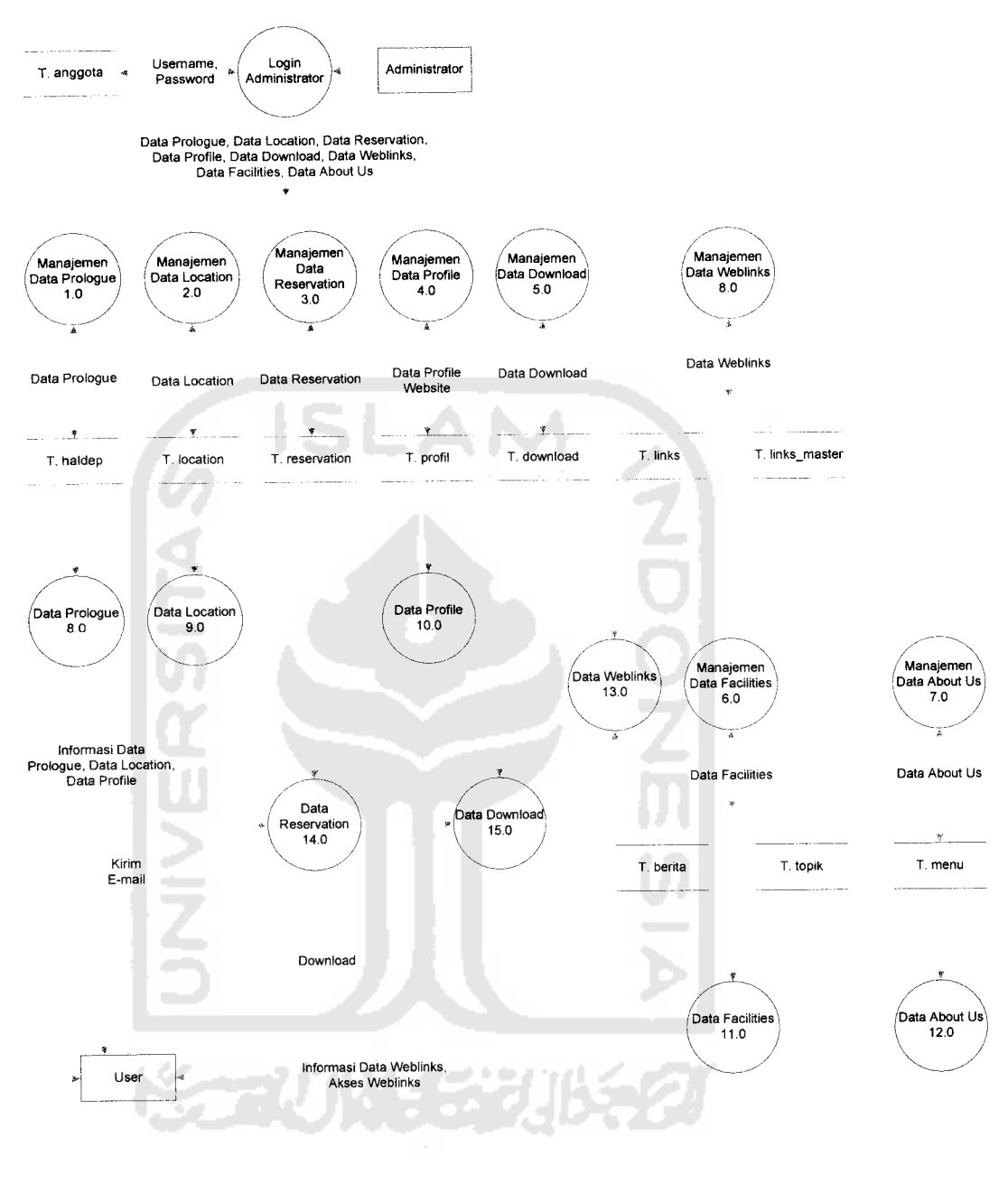

Informasi Data Facilities, Data About Us

*Gambar 3* **Level 1 Administrator dan User**

# *3.2.3. DFD Level 2 Manajemen Data Prologue*

Menggambarkan proses yang terjadi untuk level 2 pada manajemen data prologue. Meliputi tambah prologue, edit prologue, dan hapus prologue. Untuk lebih jelasnya dapat dilihat pada gambar 4 berikut.

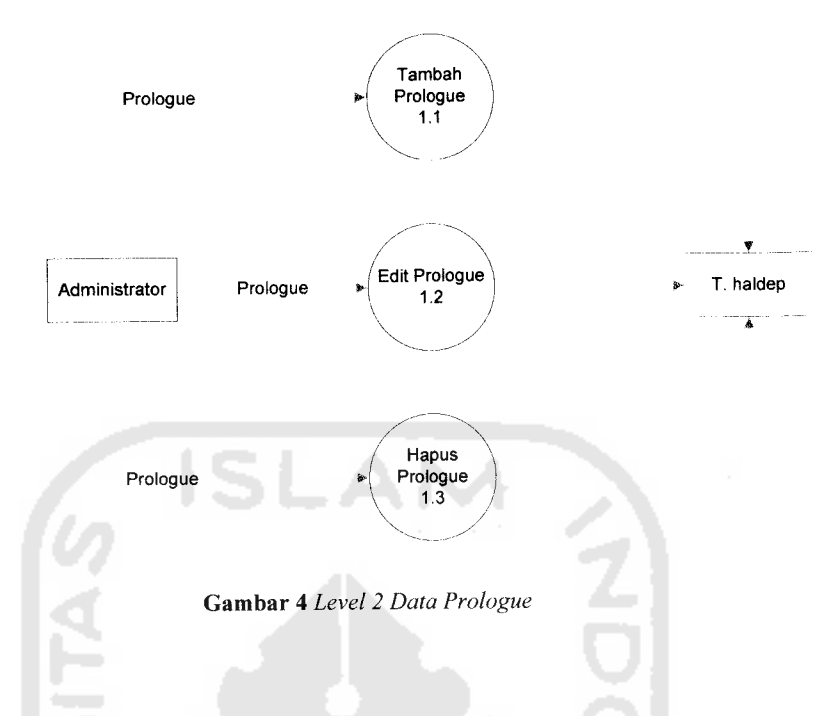

# *3.2.4. DFD Level 2 Manajemen Location*

Merupakan penjabaran dari level 1 administrator dalam manajemen location. Proses yang terjadi antara lain tambah location, edit location, dan hapus location. Lebih jelasnya dapat dilihat pada gambar berikut.

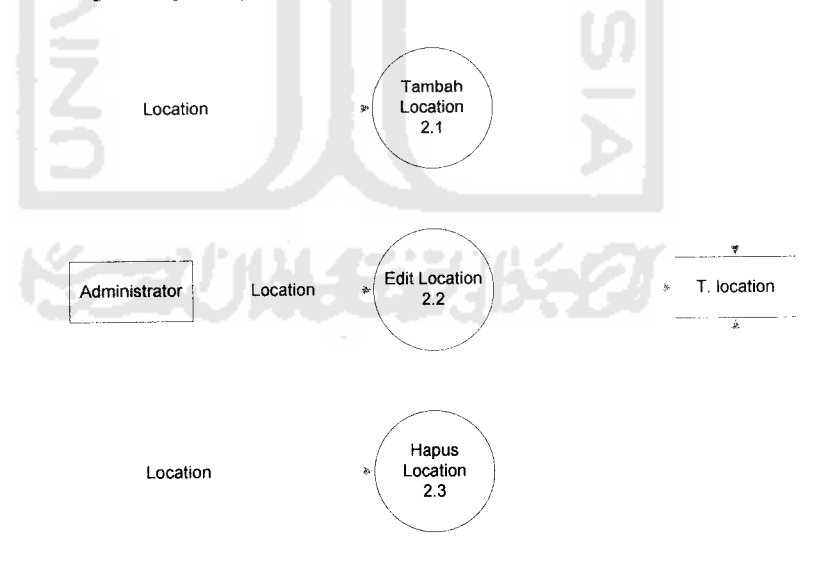

Gambar 5 **Level 2 Location**

Seperti halnya manajemen Data Prologue dan manajemen location, Manajemen Data Profile, Manajemen Data Download, dan Manajemen Data Reservation memiliki proses pada level 2 yang sama, yaitu Tambah, Edit, dan Hapus. Oleh karena itu manajemen data-data tersebut tidak ditampilkan lagi pada bab ini.

#### 3.2.5. *DFD* Level 2 *Manajemen* **Feature** *dan* **Menu**

Level 2 dari Manajemen **Feature** dan **Menu** merupakan penjelasan lebih rinci dari fungsi **Administrator** pada level 1, meliputi Tambah **Feature/Menu,** Edit **Feature/Menu,** dan Hapus **Feature/Menu. Feature** dan **Menu** digabung karena memiliki fungsi yang hampir sama, yaitu menampilkan menu-menu yang telah disediakan oleh d'Cokro Hotel untuk konsumsi publik (dalam hal ini disebut **User).** Untuk lebih jelas dapat dilihat pada gambar 6 berikut.

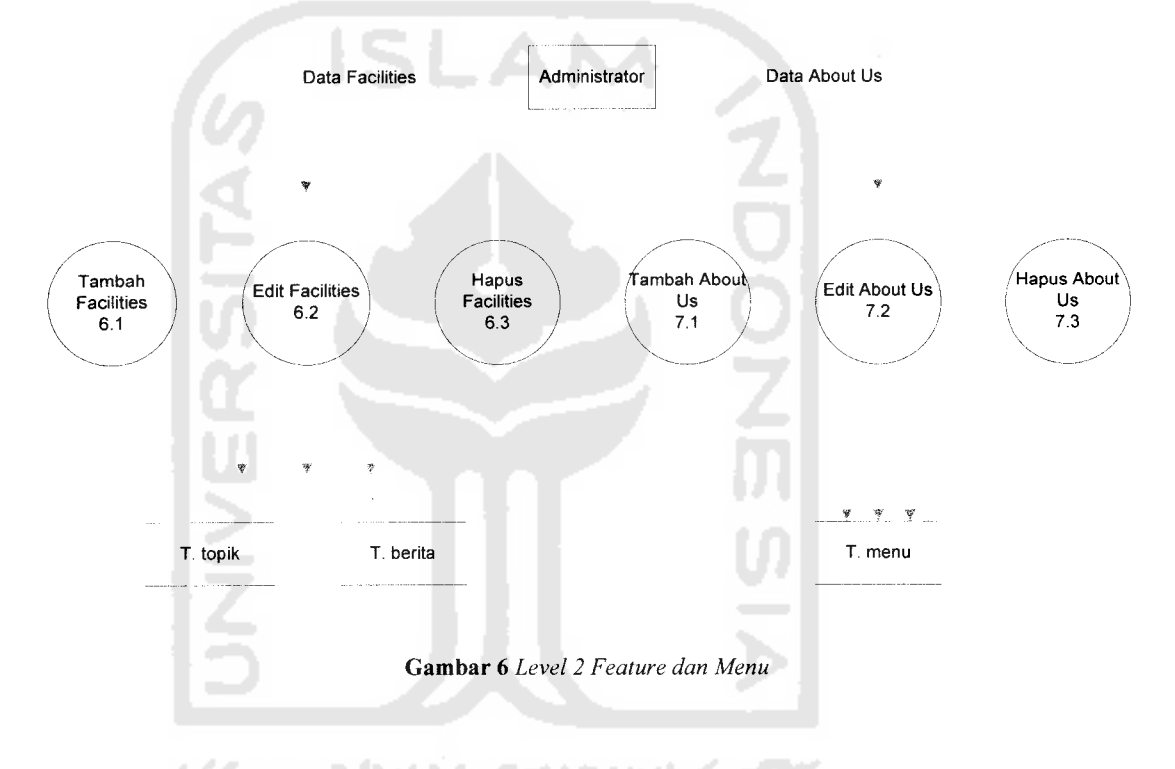

#### *3.2.6. DFD Level 2 Manajemen* **Weblinks**

Pada level 2 ini menjabarkan proses yang terjadi secara lebih rinci pada manajemen **Weblinks** yang memiliki 2 buah tabel, yaitu tabel **links** dan tabel **links master:** Penjelasan lebih rinci mengenai tabel-tabel tersebut dapat dilihat pada perancangan **database.** Proses manajemen yang terjadi antara lain Tambah **Weblinks,** Edit **Weblinks,** Hapus **Weblinks.** Untuk lebih jelasnya dapat dilihat pada gambar 7 berikut.

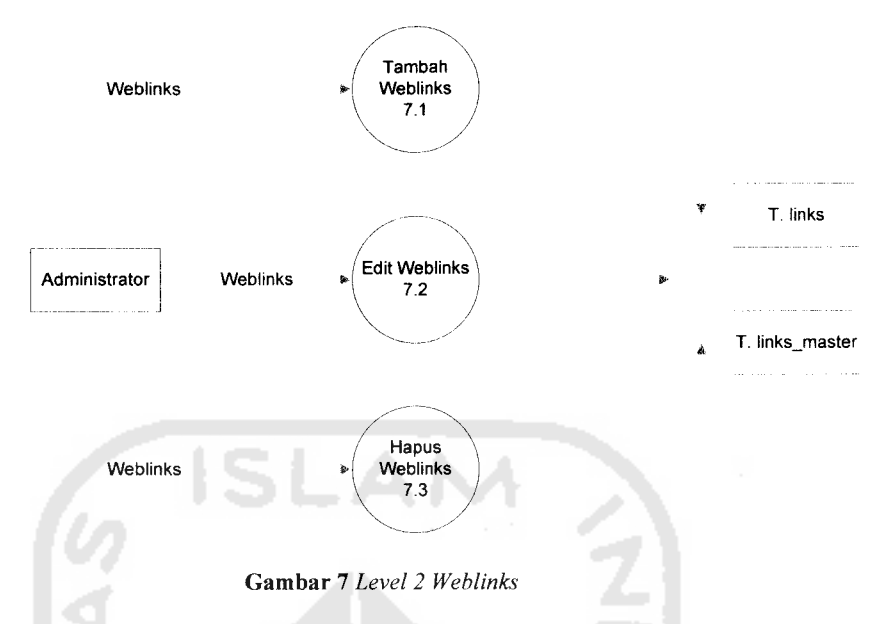

# *3.3. Perancangan Database*

# *3.3.1. Perancangan Database*

Perancangan **Database** meliputi tabel-tabel yang saling berkorelasi dengan memiliki fungsinya masing-masing, yang diperlukan dalam mendukung sistem aplikasi ini.

#### *3.3.1.1. Tabel anggota*

Tabel *anggota* berfungsi untuk menampung nama serta password admin

| <b>Field</b> | <b>Type</b>     | <b>Null</b>    | <b>Default</b> | <b>Extra</b>   |
|--------------|-----------------|----------------|----------------|----------------|
| Id           | int(11)         | No             |                | auto increment |
| Username     | varchar $(5)$   | No             |                |                |
| password     | varchar $(100)$ | No             |                |                |
| Tipe         | tiny(int(1))    | No             | $\theta$       |                |
| Nama         | varchar $(50)$  | No             |                |                |
| Email        | varchar $(50)$  | No             |                |                |
| Alamat       | varchar $(255)$ | N <sub>o</sub> |                |                |
| Telp         | varchar $(20)$  | No             |                |                |
| ym id        | varchar $(50)$  | No             |                |                |
| Ttl          | varchar $(50)$  | No             |                |                |
| Ttg          | text            | No             |                |                |
| Gabung       | varchar $(50)$  | No             |                |                |
| File         | varchar $(100)$ | N <sub>o</sub> | $\overline{0}$ |                |

*Tabel 1* **TabelAnggota**

# *3.3.1.2. Tabel berita*

Tabel *berita* berfungsi untuk menampung semua informasi, baik itu berita, informasi terkini, serta data-data kamar dan fasilitas yang sudah dimasukkan oleh admin.

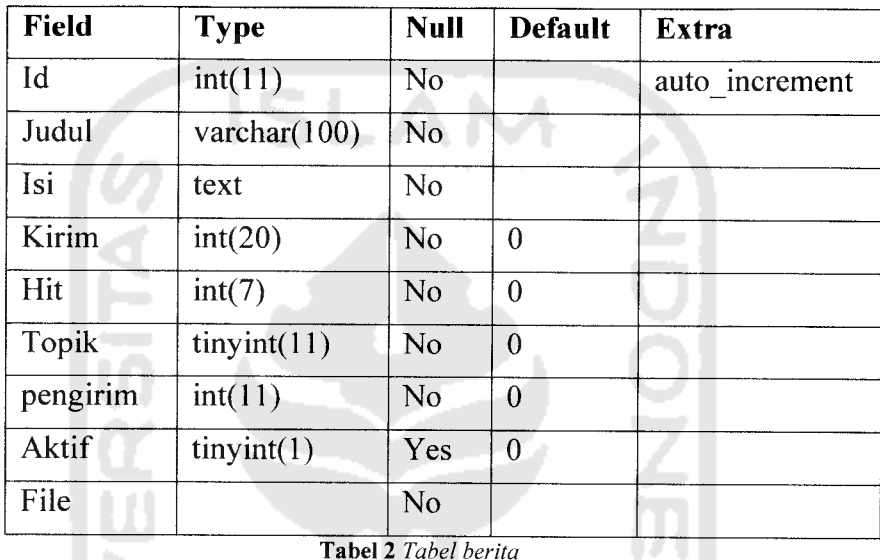

*Tabel 2* **Tabel berita**

# *3.3.1.3. Tabel download*

Tabel *download*berfungsi untuk menampung semua data-data yang akan di **download** oleh pihak d'Cokro Hotel untuk konsumsi publik (dalam hal ini disebut sebagai **User).**

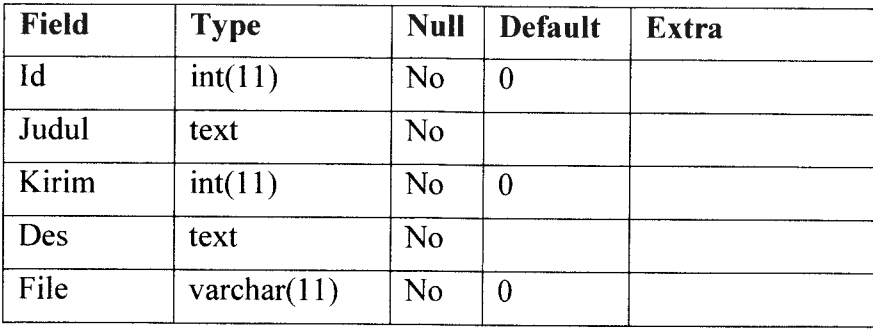

*Tabel 3* **Tabel download**

### *3.3.1.4. Tabel haldep*

Tabel *haldep* berfungsi untuk menampung data berisi tulisan yang berupa prolog dan akan ditampilkan pada halaman depan **website** d'Cokro Hotel.

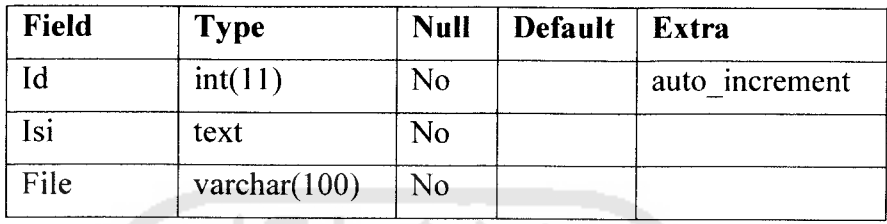

*Tabel 4* **Tabel haldep**

# *3.3.1.5. Tabel links*

Tabel *links* berfungsi untuk menampung semua link yang bisa diakses melalui **website** d'Cokro Hotel ini.

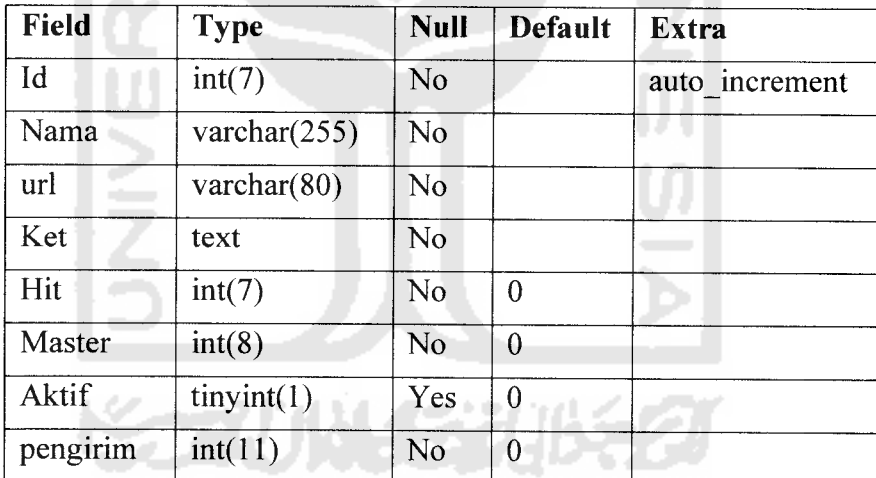

*Tabel 5* **Tabel links**

### *3.3.1.6. Tabel* **links\_master**

Tabel *links\_master* berfungsi untuk menampung kategori-kategori link yang akan ditampilkan pada **website.**

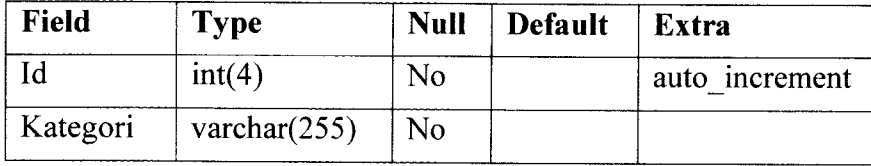

*Tabel 6* **Tabel links master**

### *3.3.1.7. Tabel* **location**

Tabel *location* berfungsi untuk menampung data lokasi d'Cokro Hotel yang akan ditampilkan pada menu lokasi.

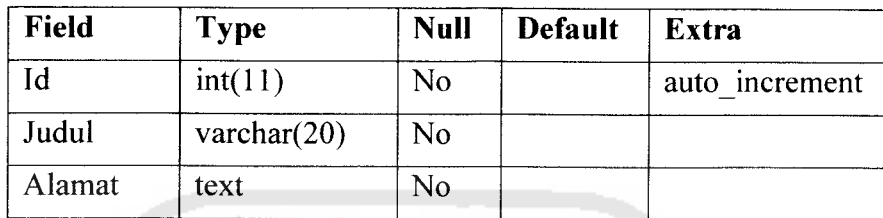

*Tabel 7* **Tabel location**

# *3.3.1.8. Tabel menu*

Tabel *menu* berfungsi untuk menampung beberapa menu yang akan ditampilkan pada bagian kiri dari halaman **website.**

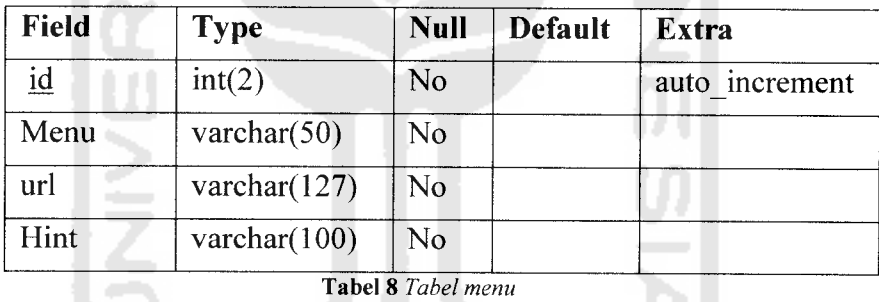

# *3.3.1.9. Tabel profil*

Tabel *profil* ini berfungsi untuk menampung informasi profil dari d'Cokro Hotel.

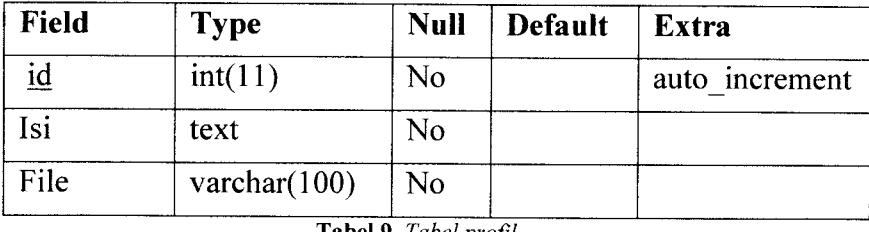

**Tabel** 9 Tabel profil

#### *3.3.1.10. Tabel topik*

Tabel *topik* ini berguna untuk menampung judul-judul dari hotel feature dari d'Cokro Hotel.

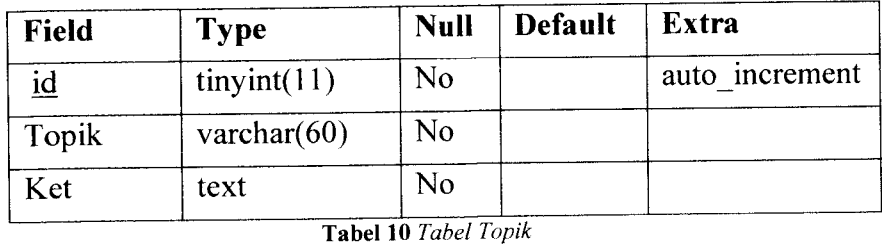

# *3.3.1.11. Tabel* **reservation**

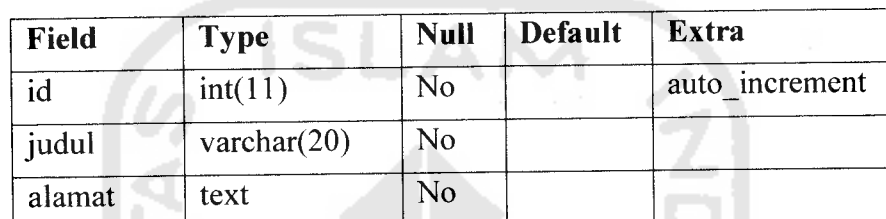

*Tabel 11* **Tabel reservation**

# *3.3.2. Perancangan Relasi Antar Tabel*

Relasi antar tabel akan memberikan gambaran lebih jelas tentang hubungan setiap entitas tabel pada database. Bentuk rancangan relasi antar tabel dapat dilihat pada Gambar 8. Untuk data lengkap mengenai relasi antar tabel pada sistem telah kami lampirkan.

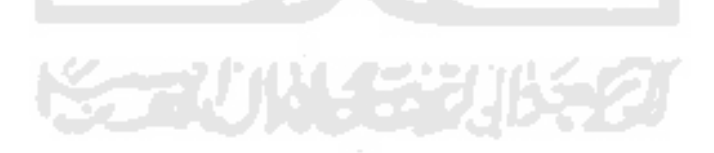

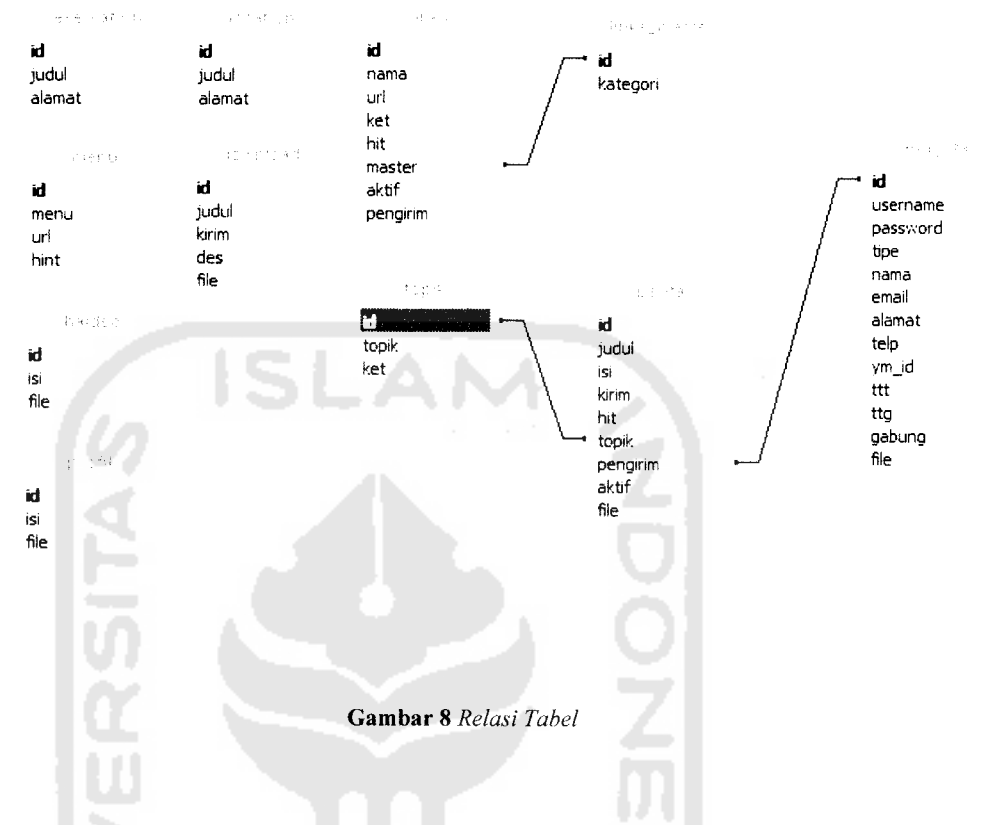

# *3.4. Perancangan Halaman Web*

Rancangan dan karakteristik dari halaman **web** yang dibuat terdiri dari:

# *3.4.1. Halaman Utama Publik*

Halaman ini adalah halaman yang akan ditampilkan pertama kali ketika pengguna mengakses **website** ini melalui internet tanpa menjadi **Administrator** atau belum **login** sebagai **Administrator.** Struktur halaman utama inilah yang nantinya akan menjadi patokan untuk desain halaman selanjutnya agar tercipta konsistensi dalam tiap-tiap halaman **website** yang dibangun. Bagian-bagian utama halaman mengacu pada gambar 9 berikut.

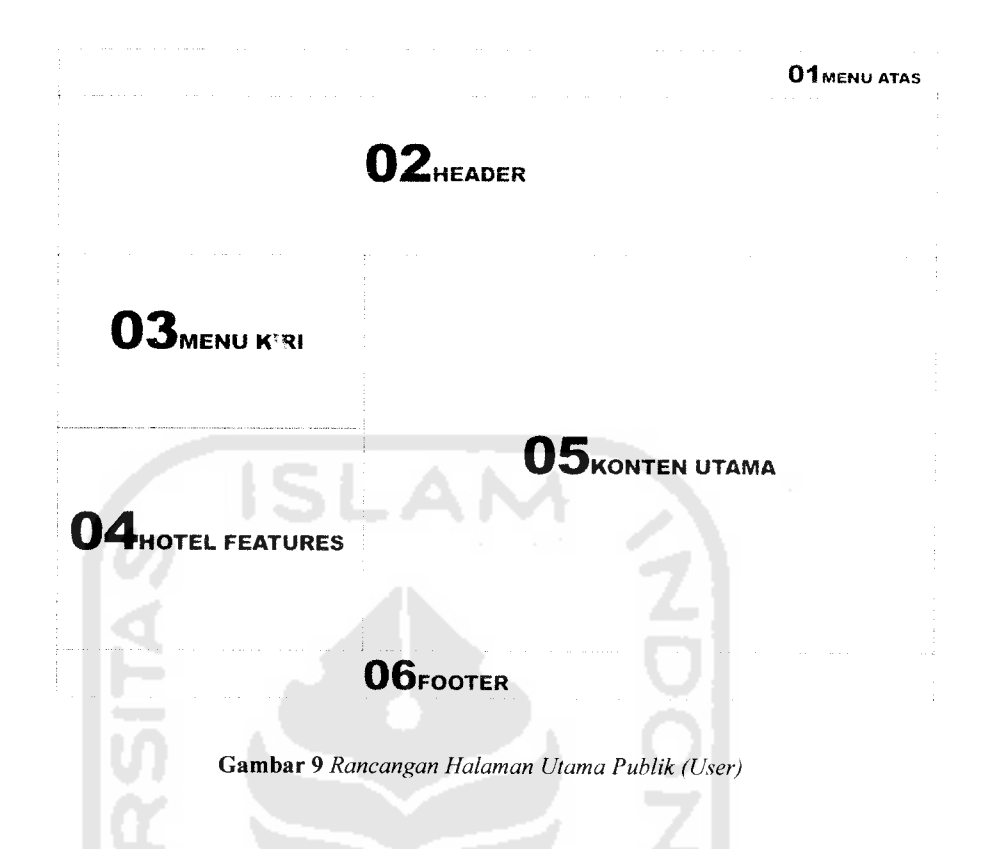

# 01. MENU ATAS

Bagian menu navigasi utama dalam **website,** berisi tombol yang akan memandu pengguna menuju halaman **reservation, contact, weblink, download,** dan kembali ke halaman utama atau **home.**

#### 02. HEADER

Bagian ini berisi identitas perusahaan berupanamaperusahaan, dengan olahan grafis yang nantinya akanmengisi seluruh elemennya

#### 03.MENUKIRI

Bagian ini berisi menu *profile* dan *location* yang akan menampilkan profil dan lokasi dari d'Cokro Hotel.

#### 04. HOTEL FEATURES

Bagian ini berisi daftar fasilitas yang tersedia di d'Cokro Hotel , terdiri dari **Rooms, Restaurant, Meeting Room, Hotel Service, Our Events,** dan **Facilities.** Menu-menu yang tersedia pada **HOTEL FEATURES** dapat ditambah, diubah maupun dihapus oleh admin, begitu juga dengan informasi dan gambar yang tersedia di dalam setiap menu **HOTEL FEATURES.**

#### 05. KONTEN UTAMA

Pada bagian ini akan menampilkan informasi selengkapnya dari setiap menu yang terdapat pada bagian atas dan menu yang terdapat pada bagian kiri **website,** bagian ini akan berganti sesuai dengan konten halaman yang akan ditampilkan.

#### 06. FOOTER

Berisi informasi hakcipta dan lokasi dari d'Cokro Hotel Yogyakarta.

# *3.4.2. Perancangan Halaman Tampil Location*

Pada halaman ini pengunjung dapat melihat alamat lengkap d'Cokro Hotel tanpa melalui proses **login.** Informasi pada halaman ini dapat ditambah, diubah, dan dihapus oleh **Administrator.** Rancangan halaman untuk menampilkan data lokasi d'Cokro Hotel mengacu pada gambar 10.

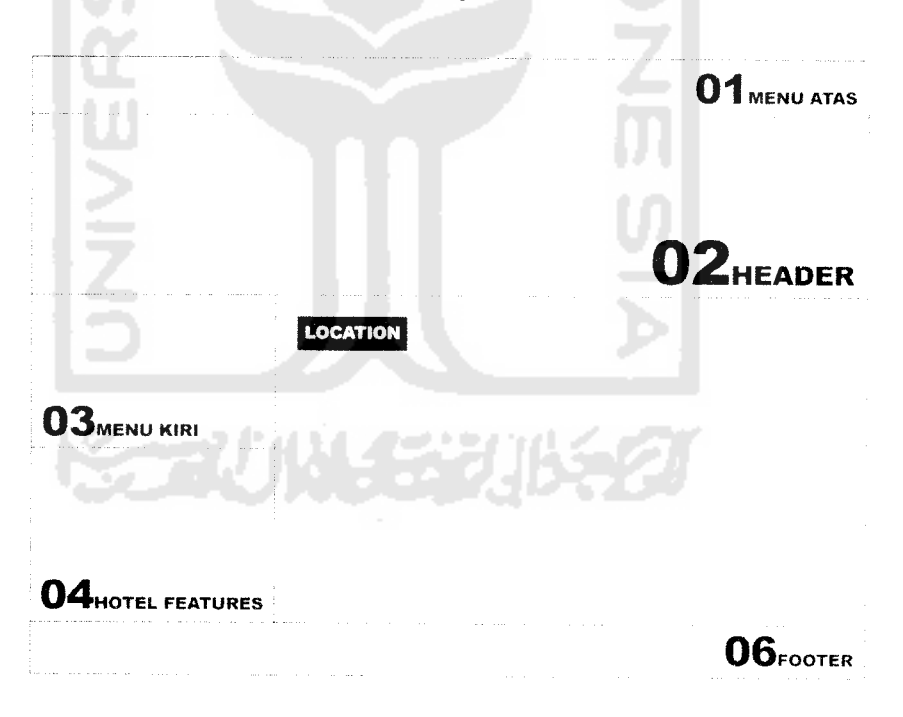

Gambar 10 Rancangan Halaman Location

#### *3.4.3. Perancangan Halaman Tampil Profile*

Pada halaman ini akan ditampilkan profil d'Cokro Hotel. Informasi pada halaman ini dikelola oleh **Administrator.** Rancangan halaman untuk menampilkan profil d'Cokro Hotel mengacu pada gambar 11 berikut.

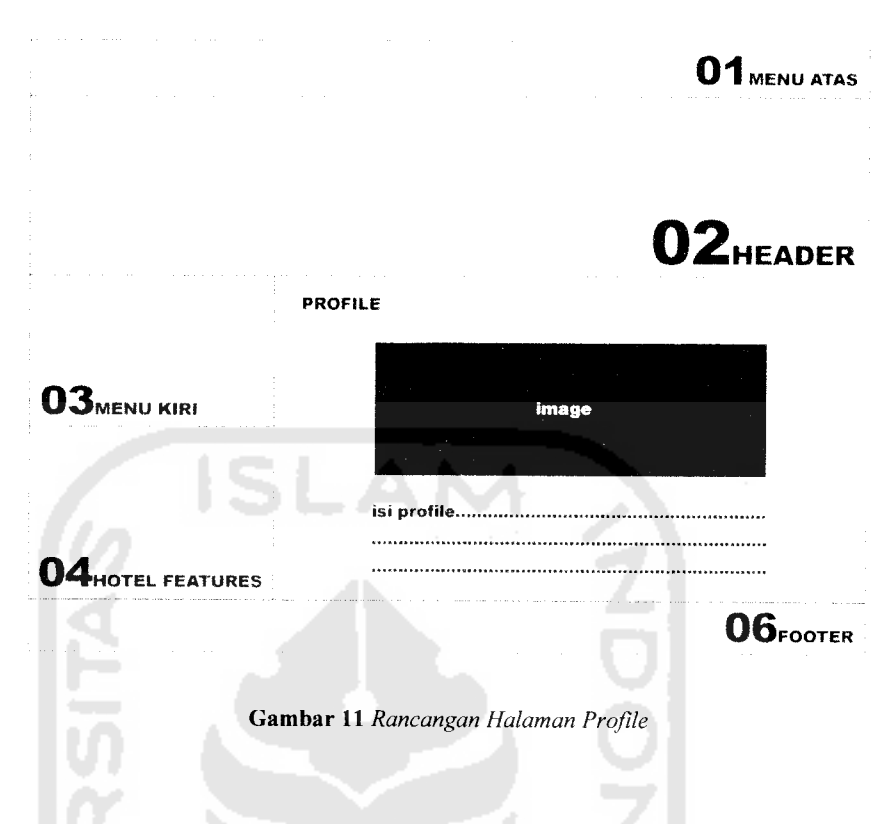

# 3.4.4. *Perancangan Halaman Tampil* **Accomodation**

Pada halaman ini akan ditampilkan data setiap kamar yang tersedia di d'Cokro Hotel yang telah dibagi ke dalam beberapa tipe. Pada setiap tipe kamar akan dijabarkan kelebihan dan fasilitas yang tersedia di setiap tipe kamar tersebut.

Pengunjung juga dapat melihat foto-foto setiap tipe kamar pada halaman ini. Setiap tipe kamar dan informasi yang terdapat di dalam setiap tipe kamar dapat ditambah, diubah dan dihapus oleh **Administrator.** Rancangan halaman untuk menampilkan data kamar d'Cokro Hotel mengacu pada gambar 12.

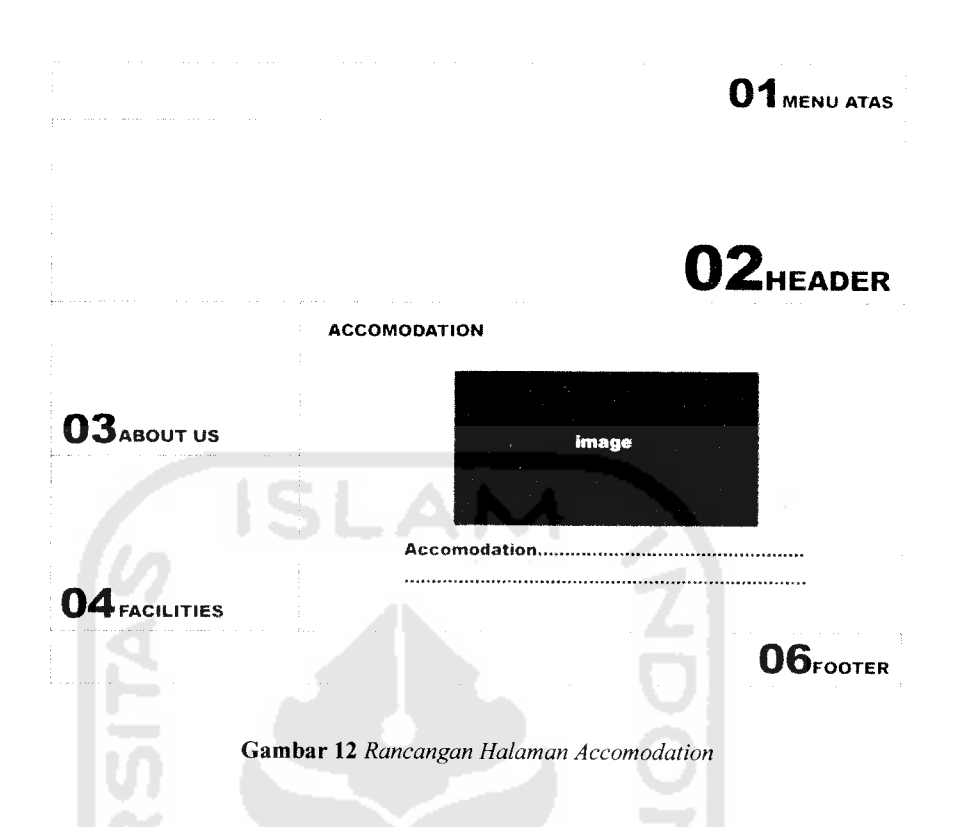

# *3.4.5. Perancangan Halaman Tampil Restaurant*

Pada halaman ini akan ditampilkan informasi restoran yang terdapat di d'Cokro Hotel, informasi ini juga dilengkapi dengan foto-foto restoran. Informasi serta foto-foto yang terdapat di halaman **Restaurant** ini dikelola oleh **Administrator.** Rancangan halaman untuk menampilkan data restoran dari d'Cokro Hotel mengacu pada gambar 13.

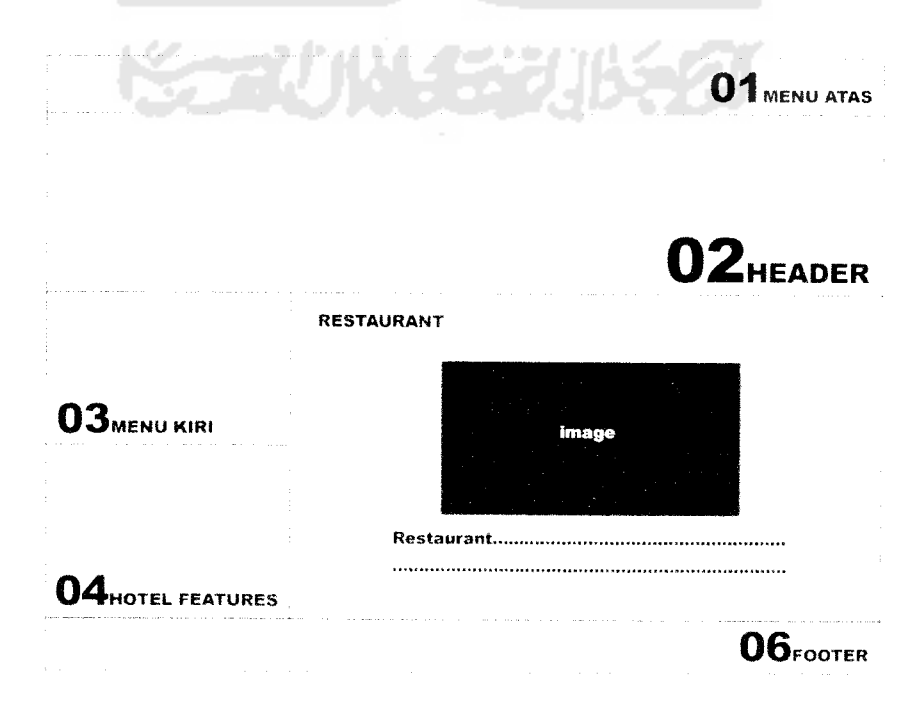

**Gambar 13** Rancangan Halaman Restaurant

# *3.4.6. Perancangan Halaman Tampil* **Meeting** *Room*

Pada halaman ini akan ditampilkan informasi **Meeting Room** yang disediakan oleh pihak d'Cokro Hotel, informasi ini juga dilengkapi dengan fotofoto **Meeting Room.** Informasi serta foto-foto yang terdapat di halaman **Meeting Room** ini dikelola oleh **Administrator.** Rancangan halaman untuk menampilkan data Meeting Room d'Cokro Hotel mengacu pada gambar 14.

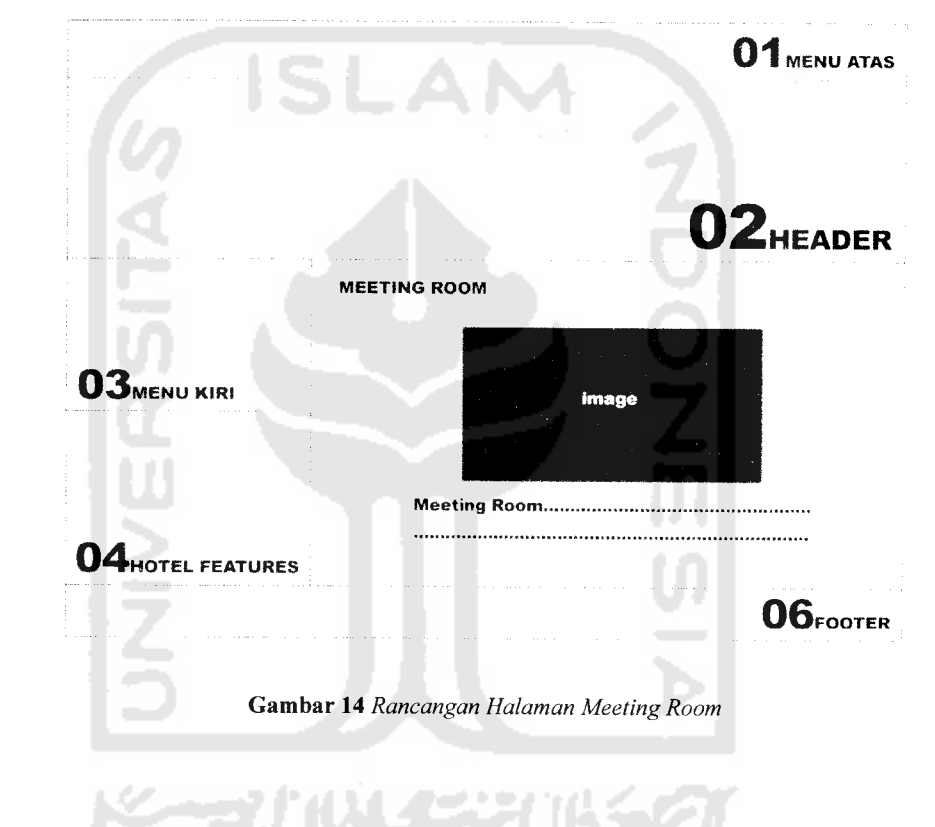

*3.4.7. Perancangan Halaman Tampil* **Hotel Services**

Pada halaman ini akan ditampilkan informasi tentang beberapa layanan yang tersedia di d'Cokro Hotel . Pengunjung juga dapat melihat foto-foto beberapa layanan yang disediakan oleh d'Cokro Hotel . Informasi serta foto-foto yang terdapat di halaman **Hotel Service** ini dikelola oleh **Administrator.** Rancangan halaman untuk menampilkan data **Hotel Service** d'Cokro Hotel mengacu pada gambar 15.

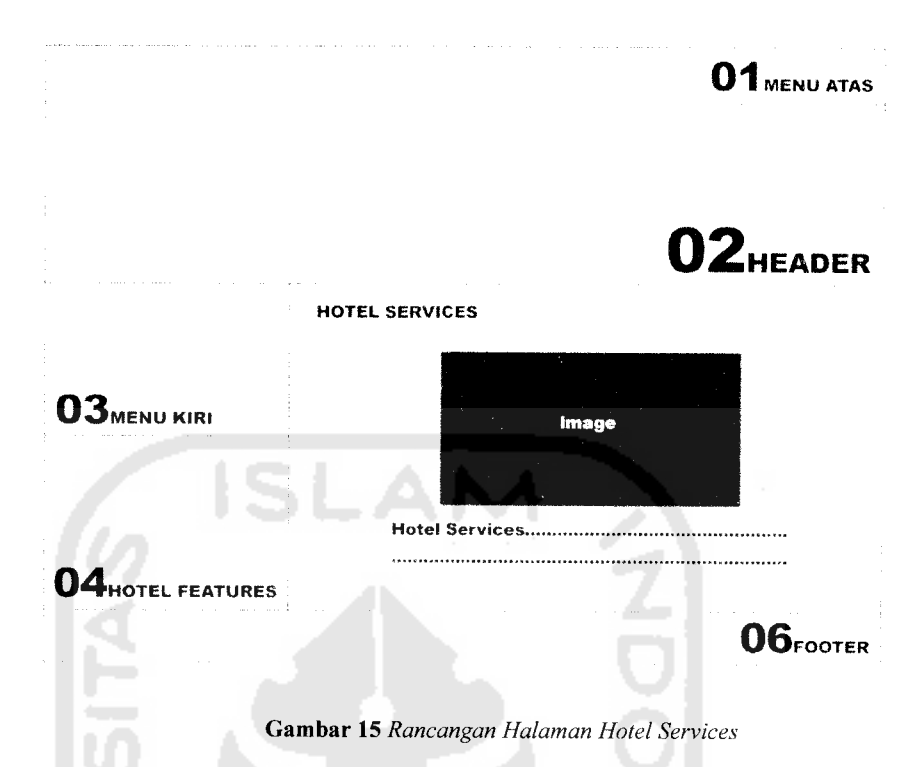

*3.4.8. Perancangan Halaman Tampil Our* **Events**

Pada halaman ini pengunjung dapat melihat beberapa acara yang akan diadakan oleh d'Cokro Hotel, dan juga beberapa acara yang akan berlangsung di Daerah Istimewa Yogyakarta. Halaman ini juga dilengkapi dengan yang berkaitan dengan acara tersebut. Informasi serta foto-foto yang terdapat di halaman **Our Events** ini dikelola oleh **Administrator.** Rancangan halaman untuk menampilkan data Our Events d'cokro hotel mengacu pada gambar 16 berikut.

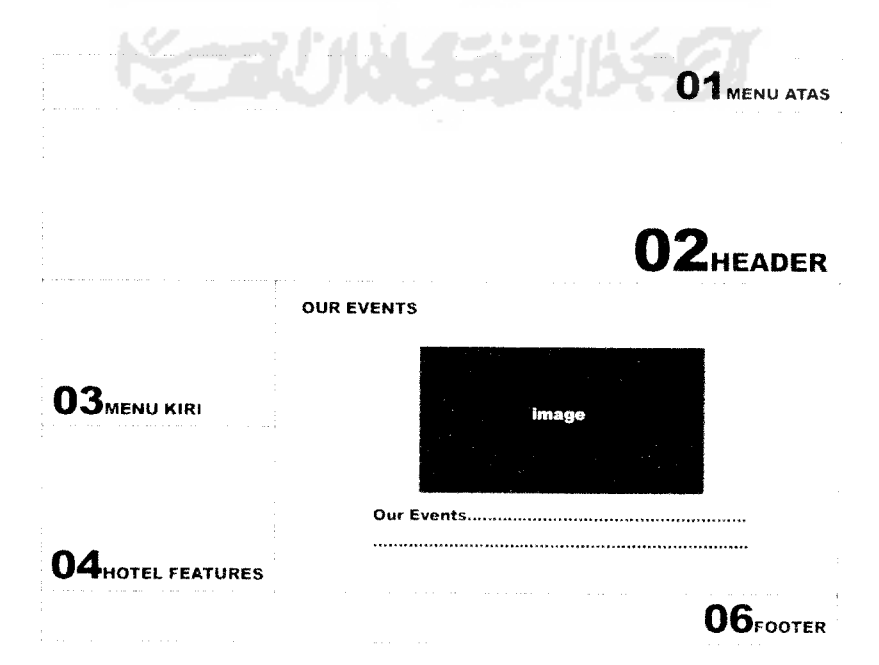

*Gambar 16* **Rancangan Halaman Our Events**

# *3.4.9. Perancangan Halaman Tampil Tours Information*

Pada halaman ini pengunjung dapat mengetahui berbagai informasi yang berkaitan dengan liburan, seperti objek wisata, informasi penyewaan mobil, dan sebagainya. Informasi serta foto-foto yang terdapat di halaman **Tours Information** ini dikelola oleh **Administrator.** Rancangan halaman untuk menampilkan halaman **Tours Information** d'cokro hotel mengacu pada gambar 17.

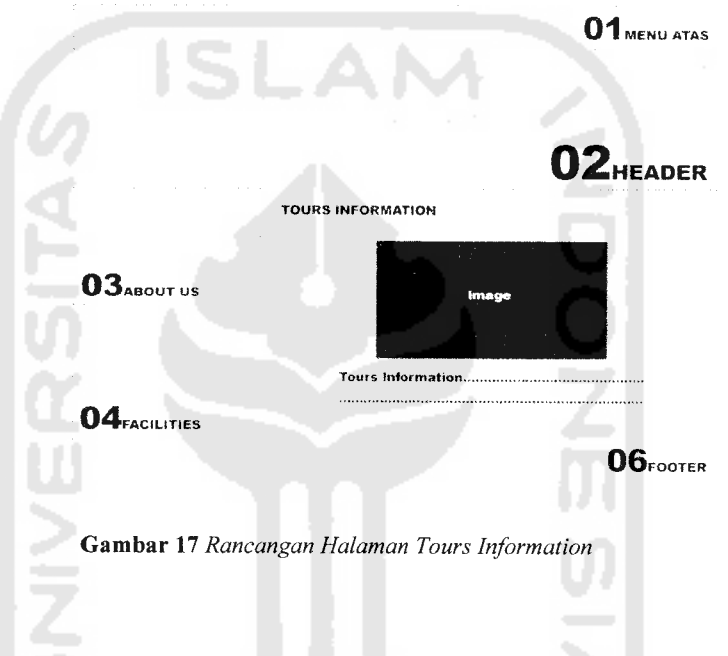

# *3.4.10. Perancangan Halaman Tampil* **Reservation**

Pada halaman ini pengunjung dapat melihat informasi nomor telepon, nomor facsimile, dan alamat email jika pengunjung ingin melakukan reservasi. Rancangan halaman untuk menampilkan halaman **Reservation** d'Cokro Hotel mengacu pada gambar 18.

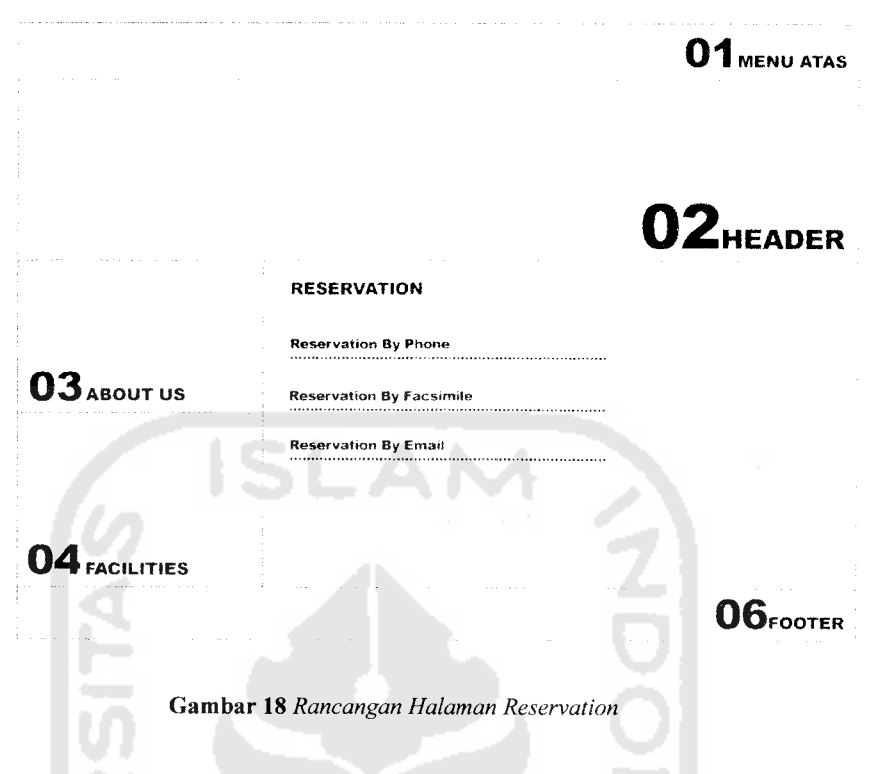

# *3.4.11. Perancangan Halaman Tampil* **Contact**

Pada halaman ini pengunjung dapat mengirim e-mail ke **Administrator website** d'Cokro Hotel. Rancangan halaman untuk menampilkan halaman **Contact** d'Cokro Hotel mengacu pada gambar 19.

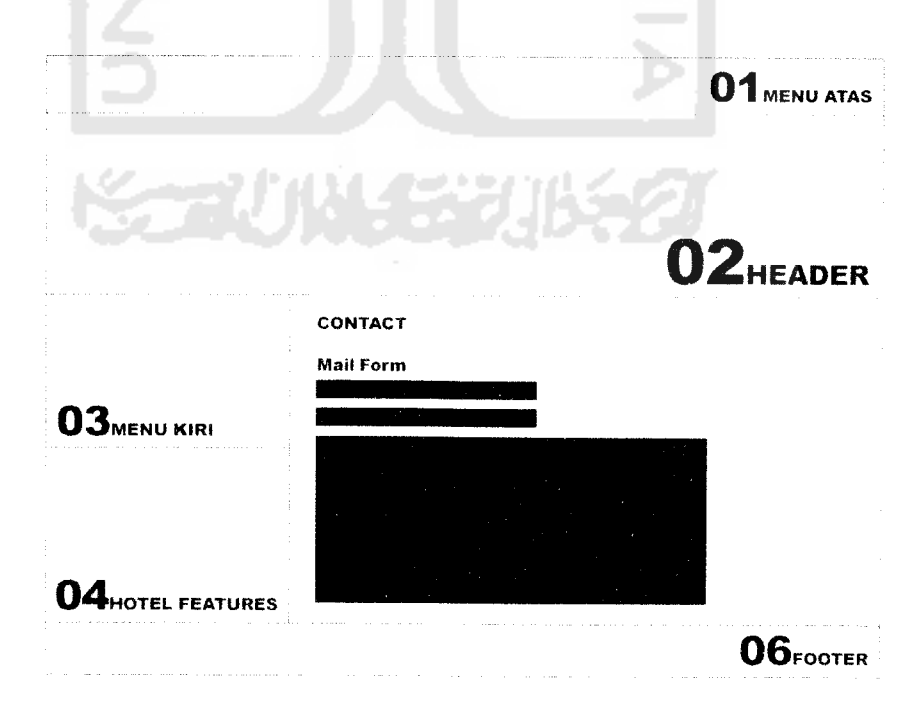

**Gambar 19** Rancangan Halaman Contact

#### *3.4.12. Perancangan Halaman Tampil Weblinks*

Pada halaman ini pengunjung juga dapat membuka beberapa **website** lain melalui beberapa **link**yang terdapat pada halaman ini. **Link** pada halaman ini terbagi dalam beberapa kategori yang telah diatur oleh **Administrator.** Rancangan halaman untuk menampilkan halaman **Weblinks** mengacu pada gambar 20.

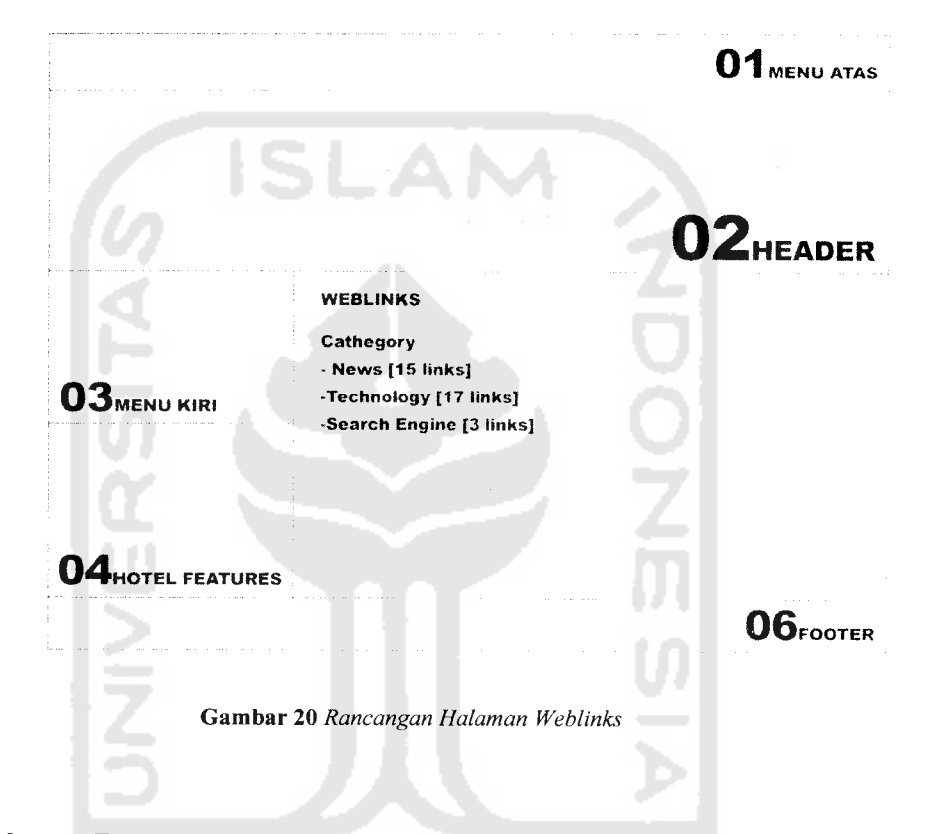

*3.4.13. Perancangan Halaman Tampil Download*

Pada halaman ini pengunjung dapat melakukan proses **download** beberapa**file** yang telah di **upload** oleh **Administrator.** Rancangan halaman untuk menampilkan halaman **Download**mengacu pada gambar 21 berikut.

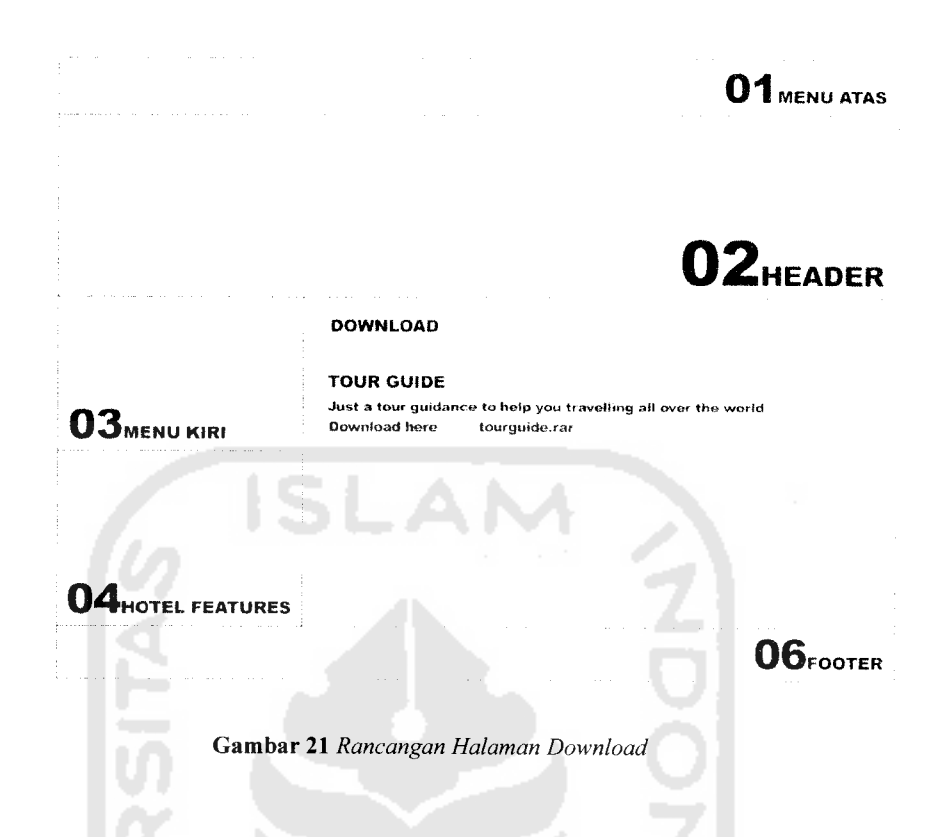

# *3.4.14. Perancangan Halaman Tampil Download*

Pada halaman ini pengunjung juga dapat membuka beberapa **website** lain melalui link yang terdapat pada halaman ini. Link pada halaman ini terbagi dalam beberapa kategori berdasarkan jenis website. Rancangan halaman untuk menampilkan **Weblinks** mengacu pada gambar 22.

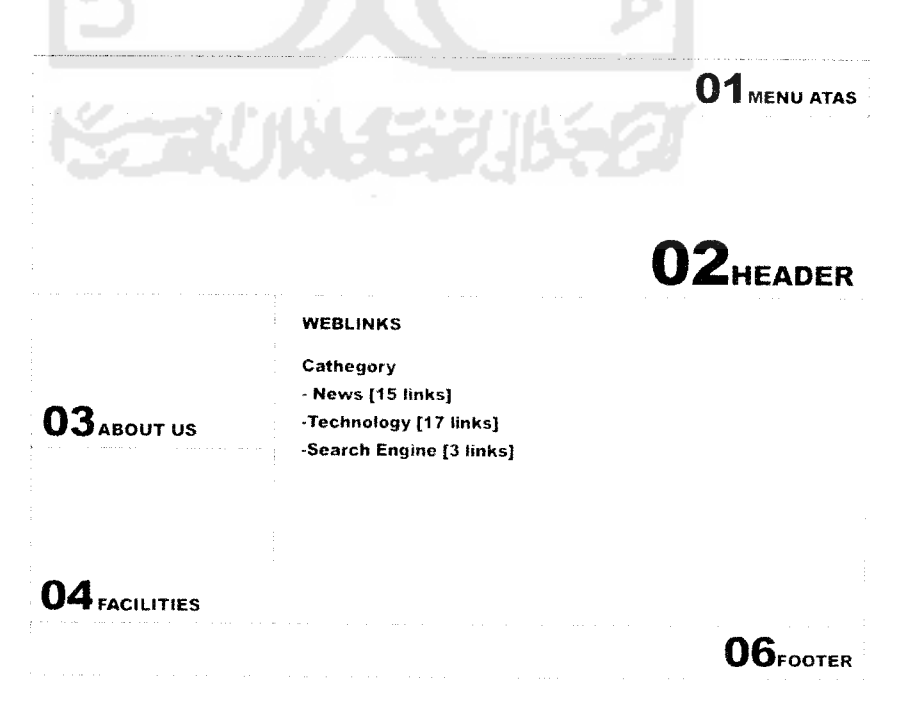

*Gambar 22* **RancanganHalaman Weblinks**

# *3.4.15. Perancangan Halaman Login Admin*

Halaman ini berisi**form** untuk melakukan proses **login, Administrator** dapat masuk ke halaman **Administrator** setelah mengisi **username** dan **password** yang terdapat di dalam **form** ini. Rancangan halaman untuk menampilkan form **login** mengacu pada gambar 23.

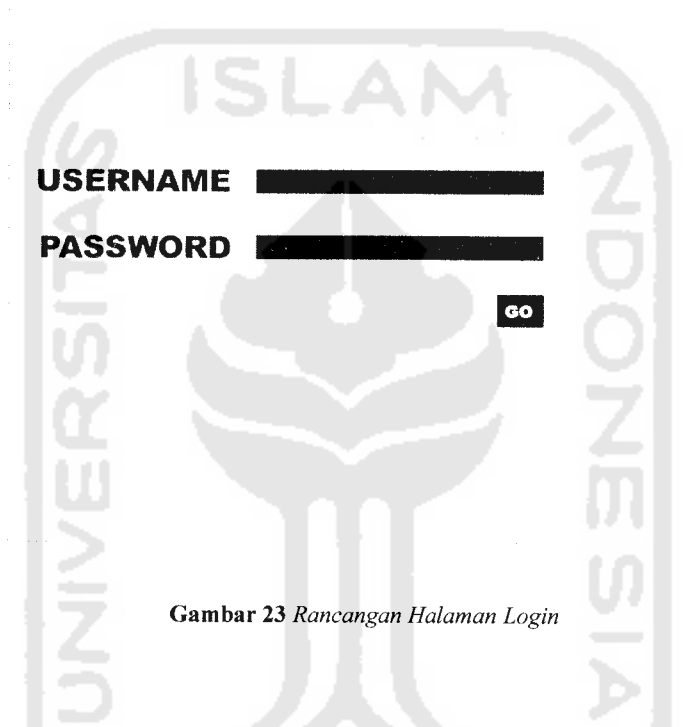

### *3.4.16. Perancangan Halaman Utama Admin*

Setelah melakukan proses login, **Administrator** akan masuk ke halaman **Admin Profile,** halaman ini juga merupakan halaman utama **Admin.** Pada halaman ini terdapat menu **edit profile** dan **change password** yang dapat memungkinkan **Administrator** untukmerubah profil**Administrator** yang sudah ada, dan dapat juga merubah **password Administrator** yang sudah ada. Rancangan halaman untuk menampilkan **Admin Profile** mengacu pada gambar24.

*01* MENU ATAS

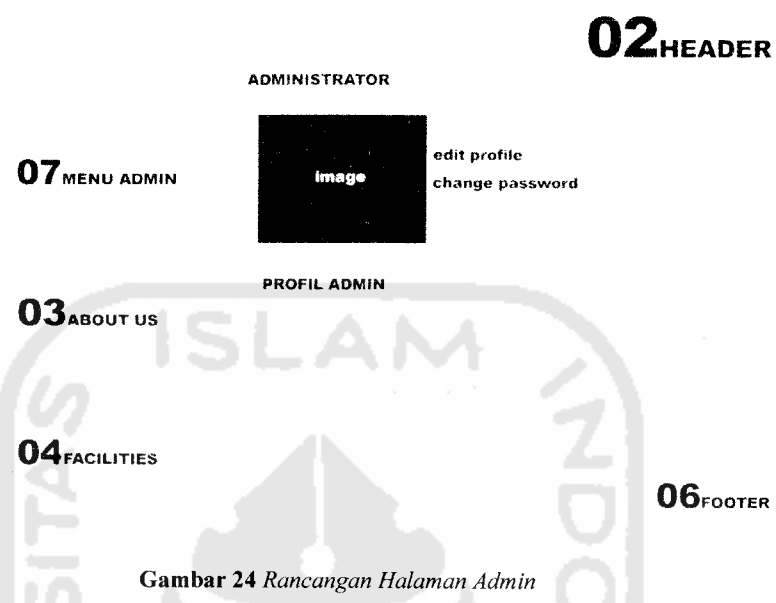

# 01. MENU ATAS

Bagian menu navigasi utama dalam **website,** berisi tombol yang akan memandu pengguna menuju halaman **reservation, contact, weblink, download,** dan kembali ke halaman utama atau **home.**

#### 02. HEADER

Bagian ini berisi identitas perusahaan berupa nama perusahaan, dengan olahan grafis yang nantinya akan mengisi seluruh elemennya

03. MENU ADMIN

Bagian ini berisi menu-menu **admin,** yang akan digunakan oleh **administrator** dalam mengelola **websitenya.**

#### 04. ABOUT US

Bagian ini berisi menu *profile* dan *location* yang akan menampilkan profil dan lokasi dari d'Cokro Hotel.

# 05. FACILITIES

Bagian ini berisi daftar fasilitas yang tersedia di d'cokro hotel, terdiri dari **Accomodation, Restaurant, Meeting Room, Hotel Service, Our Events,** dan **Tours Information.** Menu-menu yang tersedia pada FACILITIES dapat ditmabah, diubah maupun dihapus oleh admin, begitu juga dengan informasi dan gambar yang tersedia di dalam setiap menu FACILITIES.

#### 06. KONTEN UTAMA

Pada bagian ini akan menampilkan informasi selengkapnya dari setiap menu yang terdapat pada bagian atas dan menu yang terdapat pada bagian kiri website, bagian ini akan berganti sesuai dengan konten halaman yang akan ditampilkan.

# 07. FOOTER

Berisi informasi hakcipta dan lokasi perusahaan.

#### *3.4.17. Perancangan Halaman* **Prologue**

Halaman ini berfungsi untuk mengelola prolog yang akan ditampilkan pada halaman **home.** Rancangan halaman untuk menampilkan **Prologue** mengacu pada gambar 25.

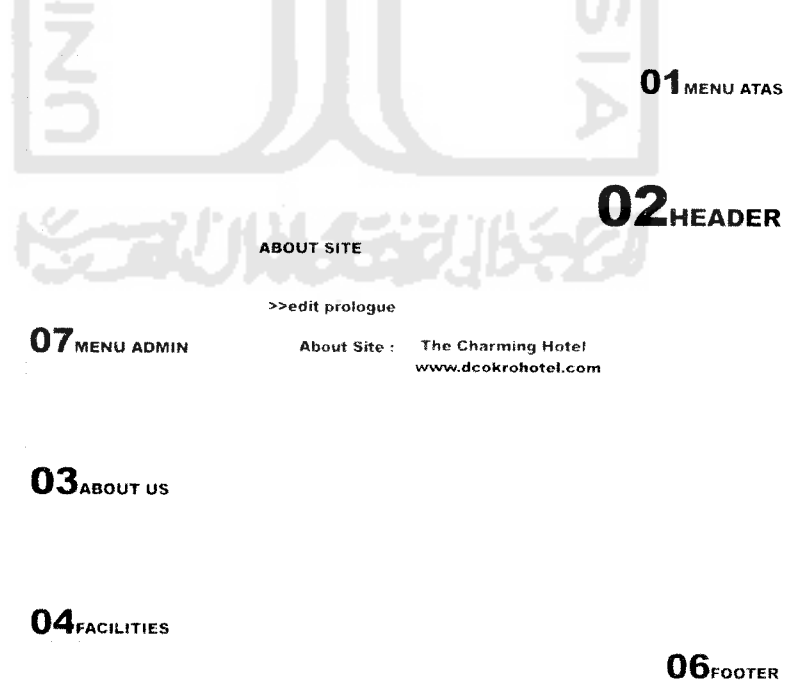

*Gambar 25* **Rancangan Halaman Prologue**

# *3.4.18. Perancangan Halaman* **Facility Type**

Halaman ini berfungsi untuk mengelola tipe fasilitas yang tersedia di d'cokro hotel, fasilitas tersebut terbagi ke dalam beberapa tipe, yaitu **Accomodation, Restaurant, Meeting Room, Hotel Service, Our Events,** dan **Tours Information.** Tipe fasilitas yang sudah ada dapat diubah dan dihapus, **Administrator** juga dapat menambahkan tipe fasilitas baru pada link **create a newfacility type.** Rancangan halaman untuk menampilkan **Facility Type** mengacu pada gambar 26.

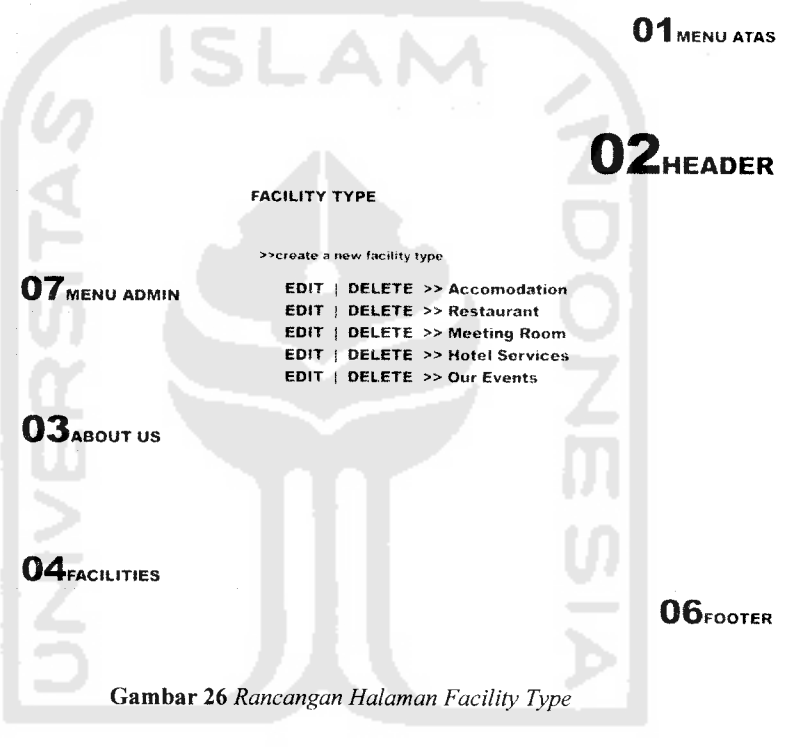

# *3.4.19. Perancangan Halaman* **Add** *a* **New Facility**

PAN 2221

Halaman ini berfungsi untuk menambah fasilitas baru yang tersedia di d'cokro hotel. Fasilitas yang akan diisi terlebih dahulu ditentukan tipe fasilitasnya yang tersedia pada kolom **type.** Rancangan halaman untuk menampilkan **Add a New Facility** mengacu pada gambar 27.

*01 MENU ATAS*

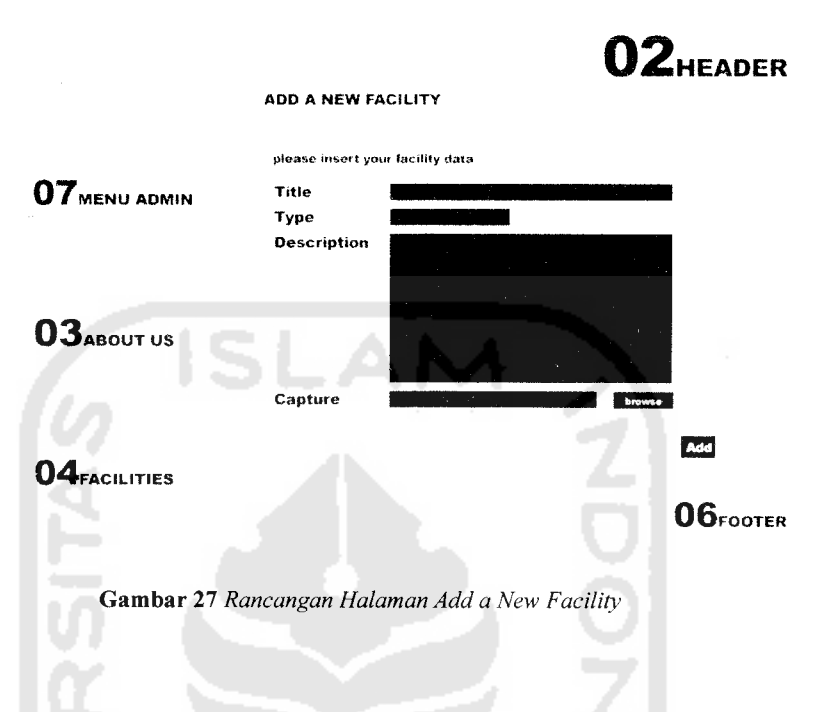

# *3.4.20. Perancangan Halaman* **Facilities Archieve**

Halaman ini berfungsi untuk menampilkan seluruh fasilitas dari semua tipe fasilitas yang telah dimasukkan oleh **Administrator.** Fasilitas yang telah masuk ke dalam halaman ini dapat diubah dan dihapus oleh **Administrator.** Rancangan halaman untuk menampilkan **Facilities Archieve** mengacu pada gambar 28.

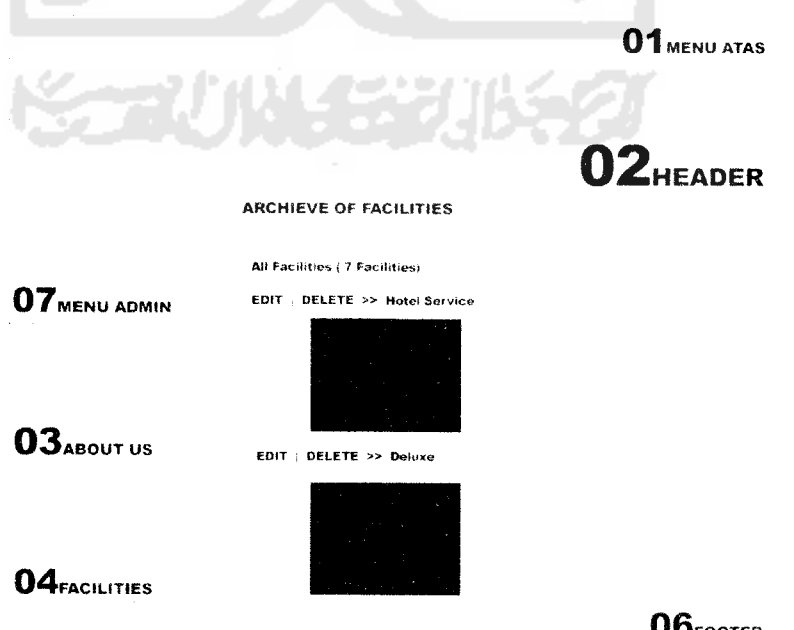

O6FOOTER

*Gambar 28* **Rancangan Halaman Facilities Archieve**

#### *3.4.21. Perancangan Halaman* **Weblinks Manager**

Halaman ini berfungsi untuk mengelola menu **link** yang tersedia pada **website** ini, pada halaman ini juga tersedia menu **New Weblink Cathegory** untuk menambahkan kategori **link,** dan menu **New Link** untuk menambah link baru. Rancangan halaman untuk menampilkan **Weblink** mengacu pada gambar 29.

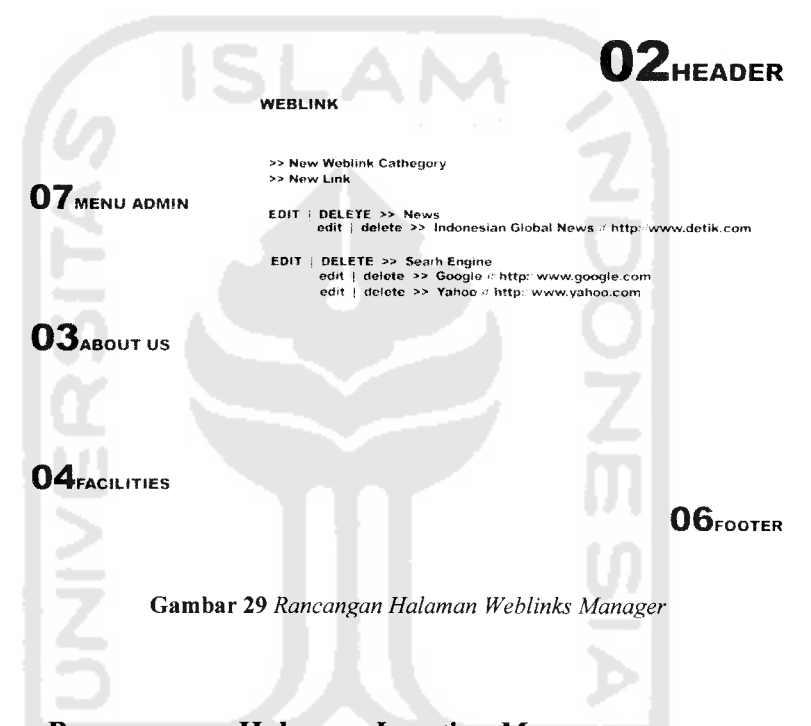

*01 MENU ATAS*

# *3.4.22. Perancangan Halaman* **Location Manager**

Halaman ini berfungsi untuk mengelola menu **Location,** informasi yang sudah tercantum di dalam menu **Location** dapat diubah oleh **Administrator.** Rancangan halaman untuk menampilkan **Location** mengacu pada gambar 30.

*01 MENU ATAS*

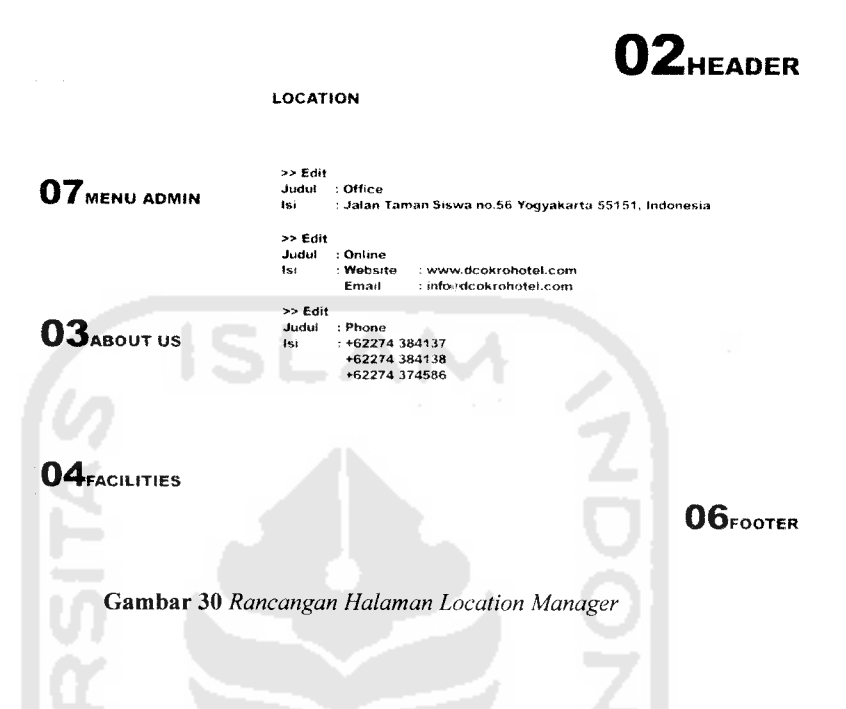

# *3.4.23. Perancangan Halaman* **Reservation Manager** Halaman ini berfungsi untuk mengelola menu **Reservation,** informasi

yang sudah tercantum di dalam menu **Reservation** dapat diubah oleh **Administrator.** Rancangan halaman untuk menampilkan **Reservation** mengacu pada gambar 31.

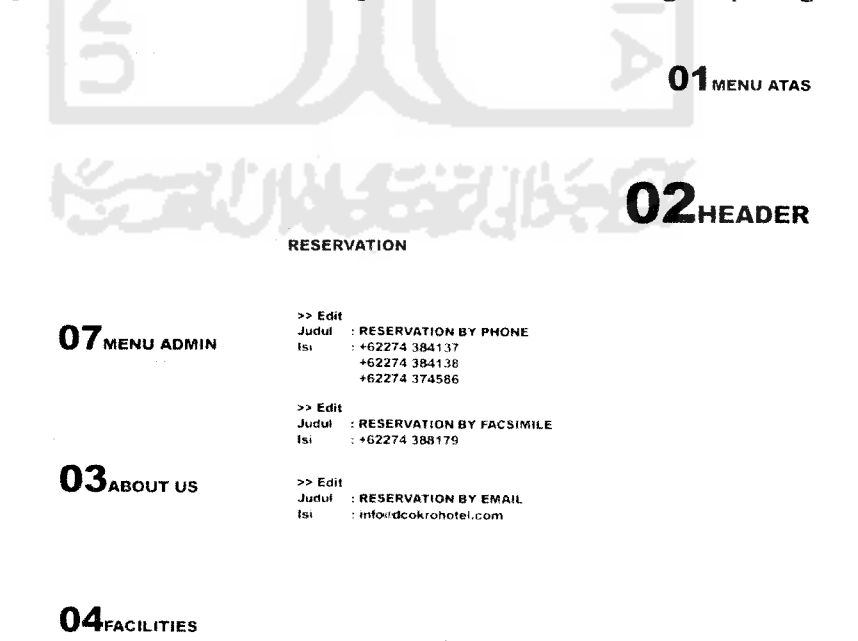

**Gambar 31** Rancangan Halaman Reservation

**06** FOOTER

#### *3.4.24. Perancangan Halaman* **Profile Manager**

Halaman ini berfungsi untuk mengelola menu **Profile,** informasi yang sudah tercantum di dalam menu **Profile** dapat diubah oleh **Administrator.** Rancangan halaman untuk menampilkan **Profile** mengacu pada gambar 32.

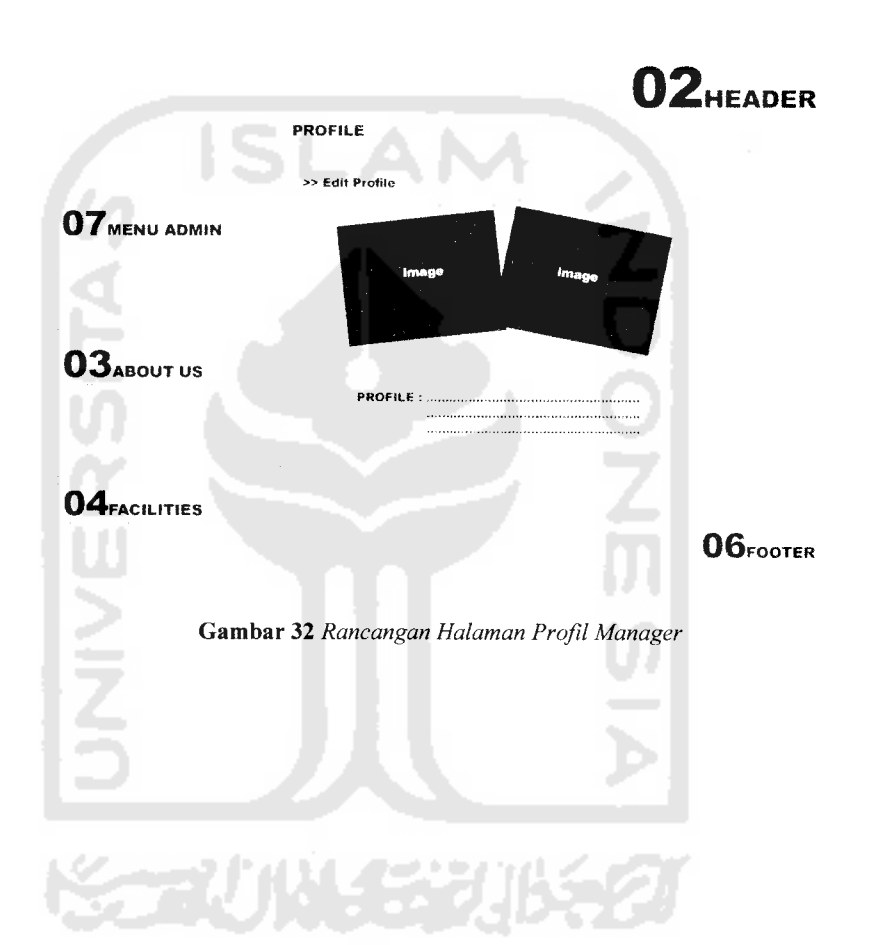

# *01 MENU ATAS*